### Advanced Aspects of the Django Ecosystem Haystack, Celery & Fabric

Simon Willison, @simonw EuroPython, 21st June 2011 <http://lanyrd.com/sftzq>

# Secret Weapons

**Haystack**

Top quality full-text search in seconds

**Celery**

Offline processing in an instant

**Fabric**

Automated deployments for lazy people

# Lanyrd.com

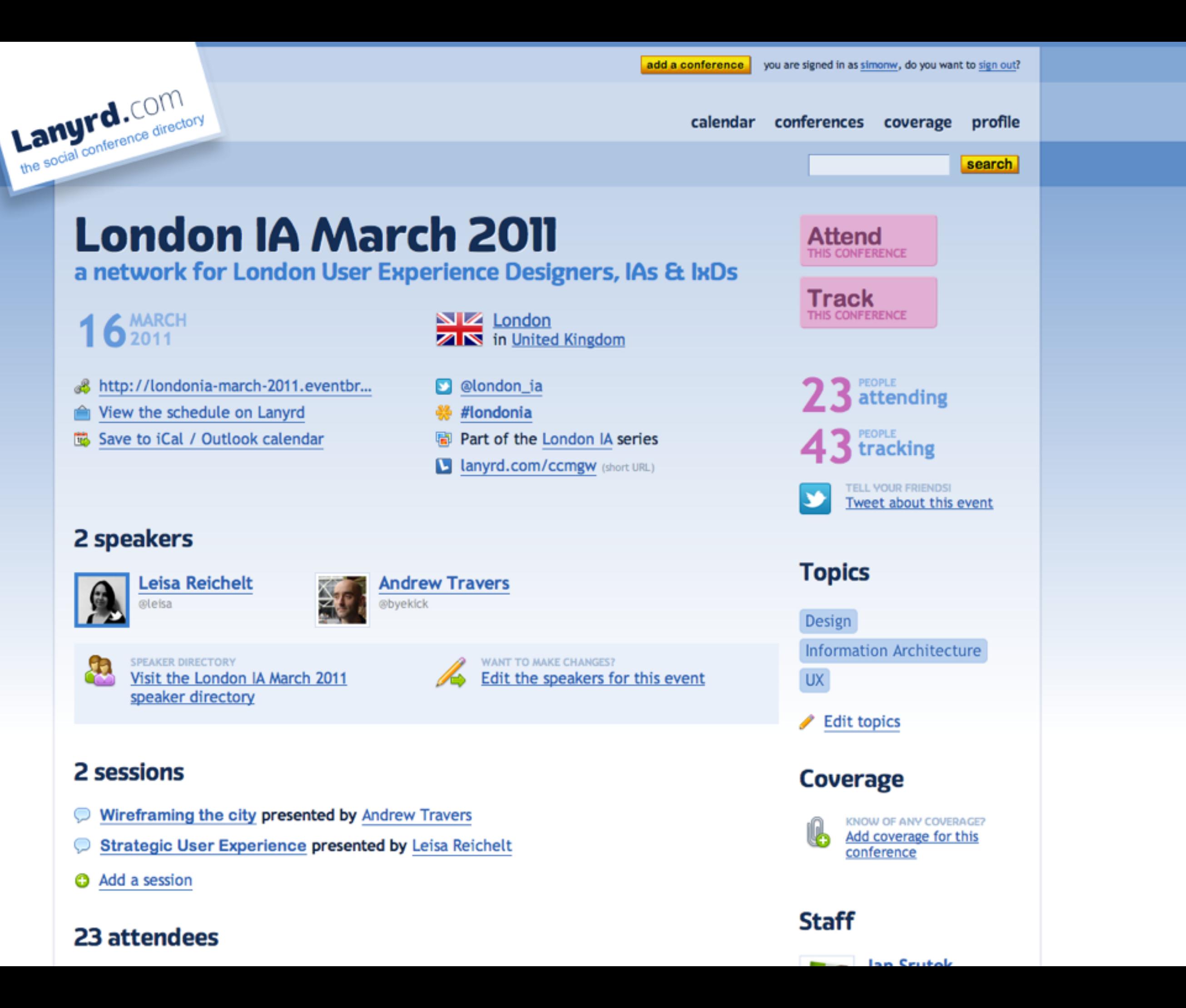

### Your contacts' calendar

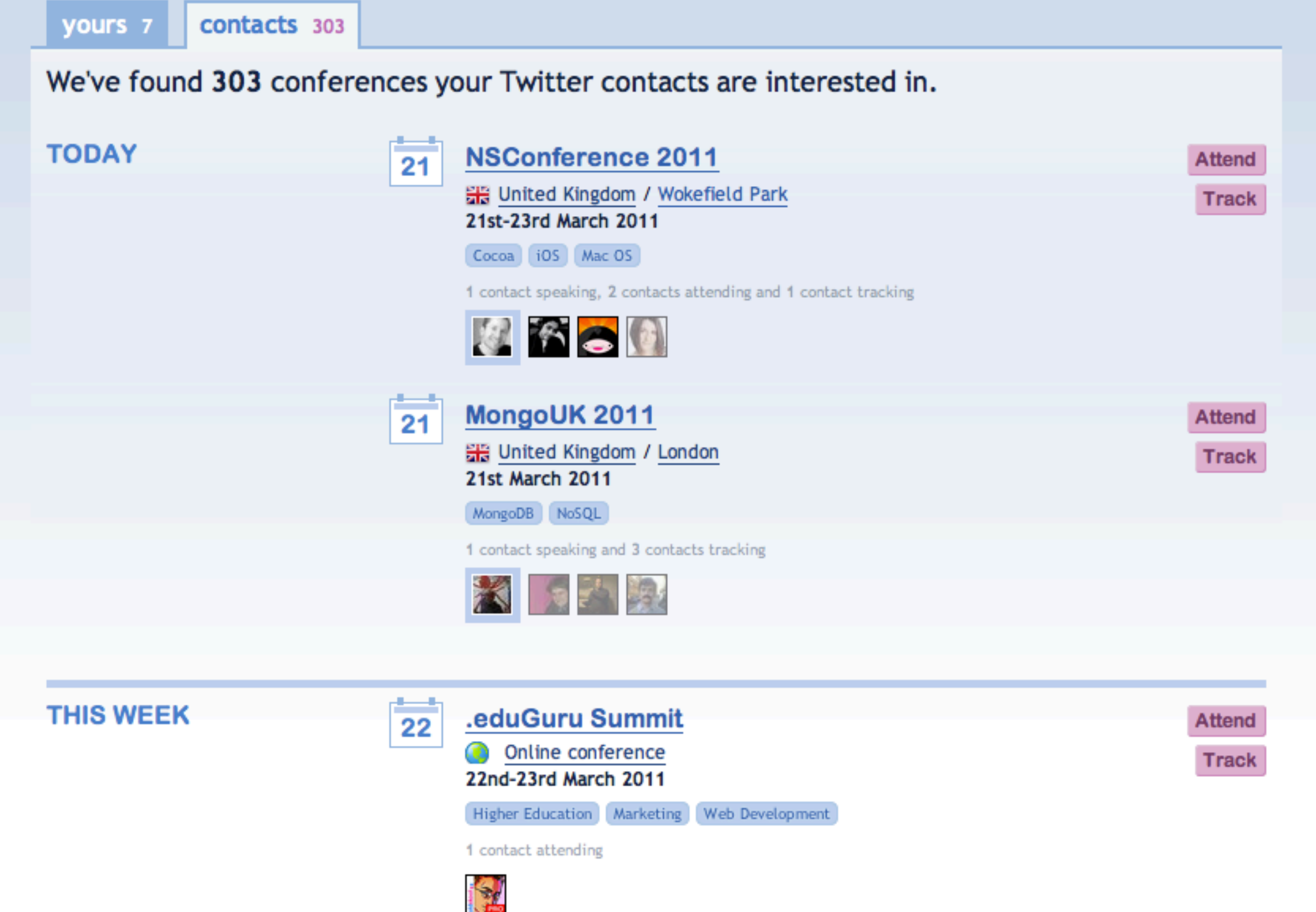

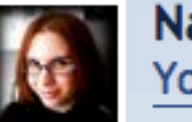

**Natalie Down** Your profile pag

#### From our blog

#### Fed up of hearing abou **Block tweets from kno** attendees!

Are you fed up of seeing nothing in your Twitter stream? Try our extension which hides tweets fr 3,000 known attendees, as well with the #sxsw hash tag.

#### See your contacts' eve on Twitter.com with ou **browser extension**

Now you can get Lanyrd informa person directly on Twitter.com! new browser extension (for Chro Firefox) to see events people ar at, slides and video from talks tl given, and even which sessions presenting or plan to attend.

#### SXSWi grid view and iC export

Our unofficial SXSWi schedule pl sports a useful grid view and the export to iCal, Outlook or even

calendar conferences coverage profile

search

### **RE** Ben Hammersley

**Unfollow ON TWITTER** 

Lanyrd.com the social conference directory

> You currently follow @benhammersley on Twitter

**D** @benhammersley on twitter

**CONFERENCES** spoken at **CONFERENCES** 

involved with

**CONFERENCES** attended

#### **Browse by year**

 $2011 \cdot 2010 \cdot 2009 \cdot 2006 \cdot$  $2005 \cdot 2003 \cdot 2002$ 

#### **Appears with**

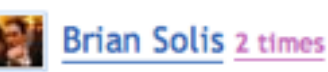

Chris Heathcote 2 times

**Tom Coates 2 times** 

"Head of Digital, SIX Creative; Director, CampusPartyUSA; Founder, JPDGP; Editor at Large, **WIRED UK"** 

#### **Session topics**

Artificial Intelligence Robots

Full speaking history for Ben Hammersley

#### **PAST CONFERENCES** spoken at

**Cognitive Cities Conference** Berlin, Germany

26th-27th February 2011 AI will kill us all: post-digital

geopolitics 器 Mayfair, United Kingdom 24th February 2011

**Lift 11** Geneva, Switzerland 2nd-4th February 2011

#### **Campus Party Brasil 2011**

Sao Paulo, Brazil 17th-23rd January 2011

**Learning Without Frontiers** 

器 London, United Kingdom 9th-11th January 2011

novt conference 2010

**FUTURE CONFERENCES** speaking at

**Login 2011** Vilnius, Lithuania 17th-18th March 2011

**British Council Annual** Lecture EB Londonderry, United Kingdom 23rd March 2011

**D-Media Global Conference** 2011 **EB** London, United Kingdom

29th-30th March 2011

**Stephen Fry's Big Digital** Day 器 London, United Kingdom 4th April 2011

10 en comunicació #9

Barcelona, Spain

#### **Author of**

**Hacking Gmail** 

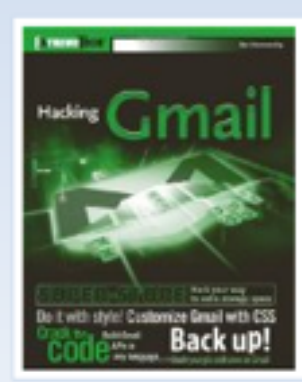

**B** Buy on Amazon: 器

#### **Hacking Movable Type**

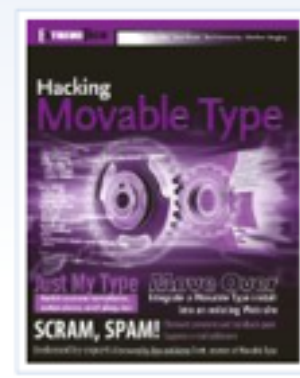

Buy on Amazon: 图 äБ

**Developing Feeds with Rss** and Atom

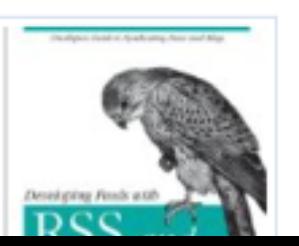

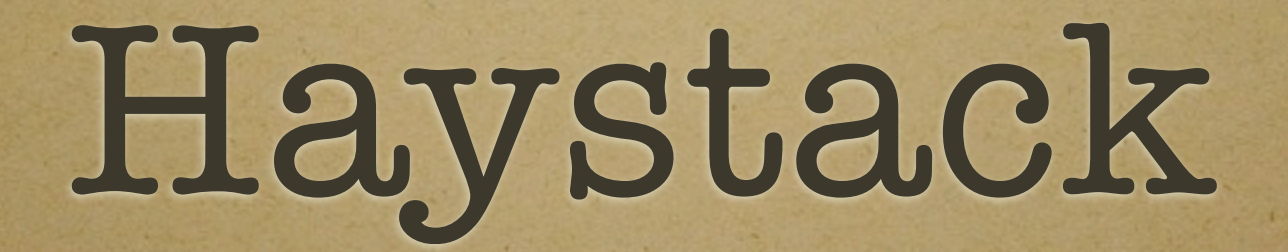

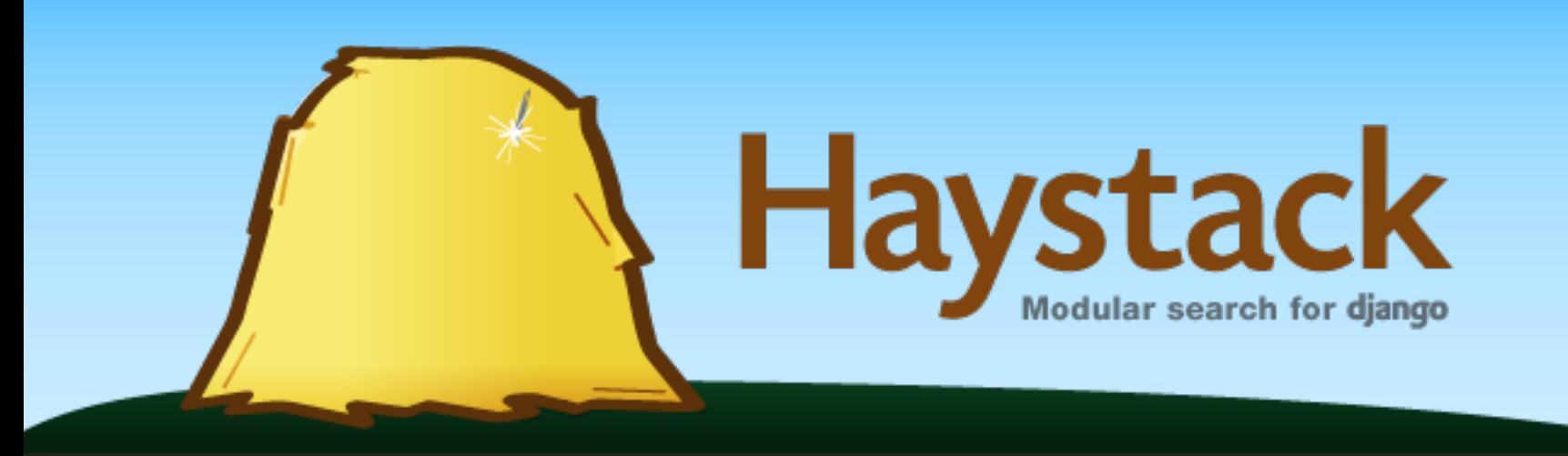

**More Like This Faceting Stored (non-indexed) fields Highlighting Spelling Suggestions Boost**

#### **Find the needle you're looking for. Download III** Documentation

Search doesn't have to be hard. Haystack lets you write your search code once and choose the search engine you want it to run on. With a familiar API that should make any Djangonaut feel right at home and an architecture that allows you to swap things in and out as you need to, it's how search ought to be.

Haystack is BSD licensed, plays nicely with third-party app without needing to modify the source and supports Solr, Whoosh and Xapian .

#### **Get started**

- 1. Get the most recent source.
- 2. Add haystack to your INSTALLED\_APPS.
- 3. Create search indexes.py files for your models.
- 4. Setup the main SearchIndex via autodiscover.
- 5. Include haystack.urls to your URLconf.
- 6. Search!

#### **Sprinting to 1.1-final**

Posted on 2010/11/16 by Daniel

Though this site has sat out of date, there has been a lot of work put into Haystack 1.1. As of writing, there are eight issues blocking the release. I aim to have those down to zero by the end of the week.

Once those eight are done, I will be releasing 1.1-final. The RC process really didn't do much last time and this release has been a long time in coming. This release will feature:

- Vastly improved faceting
- Whoosh 1.X support!
- Document & field boost support

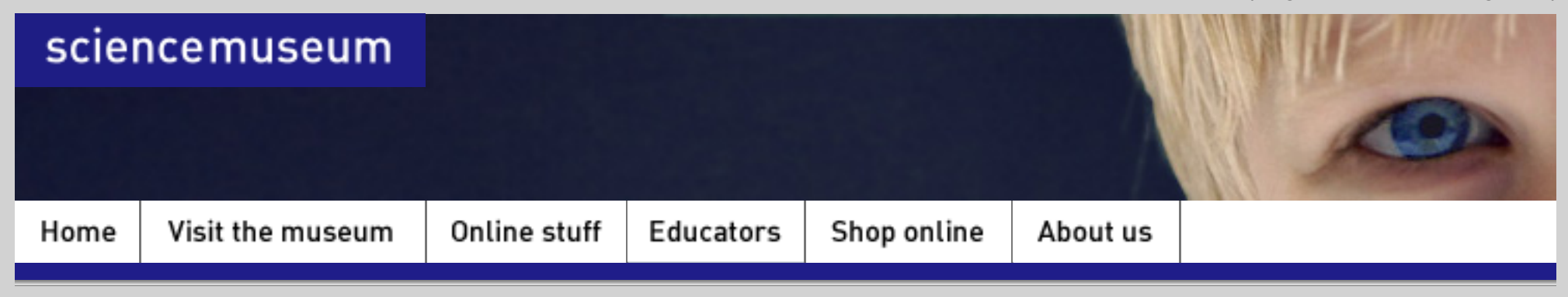

**Cosmos home** | All exhibition items | Search

#### **Cosmos and Culture**

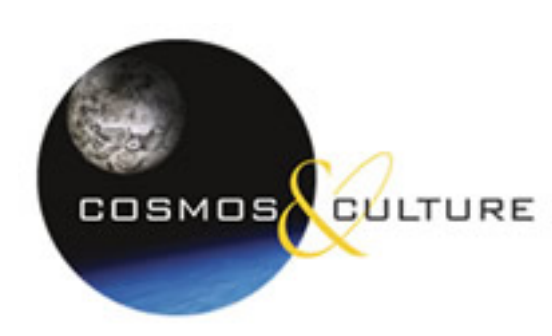

#### **We have 101 items, 137 people and organisations and 32 celestial bodies.**

Explore how astronomy has changed the way we see our universe —and ourselves—through this object-rich exhibition. From ancient heritage to cutting edge technology, trace the history of people and the stars through different stories drawn from around the world.

See more on the main cosmos site

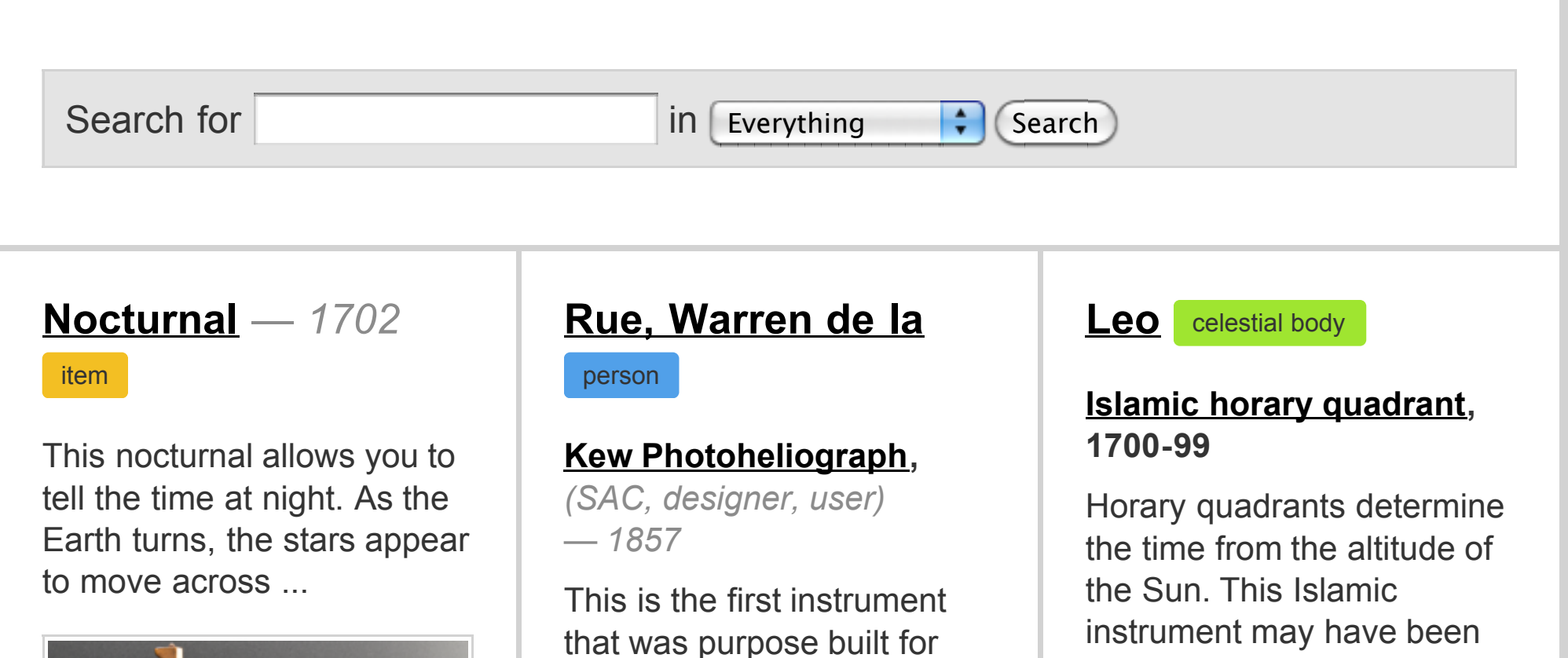

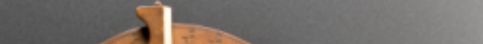

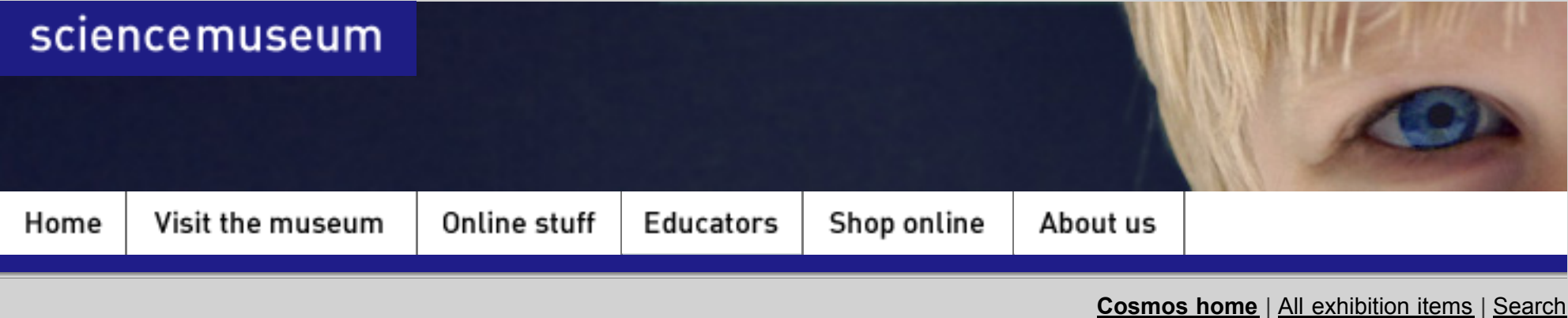

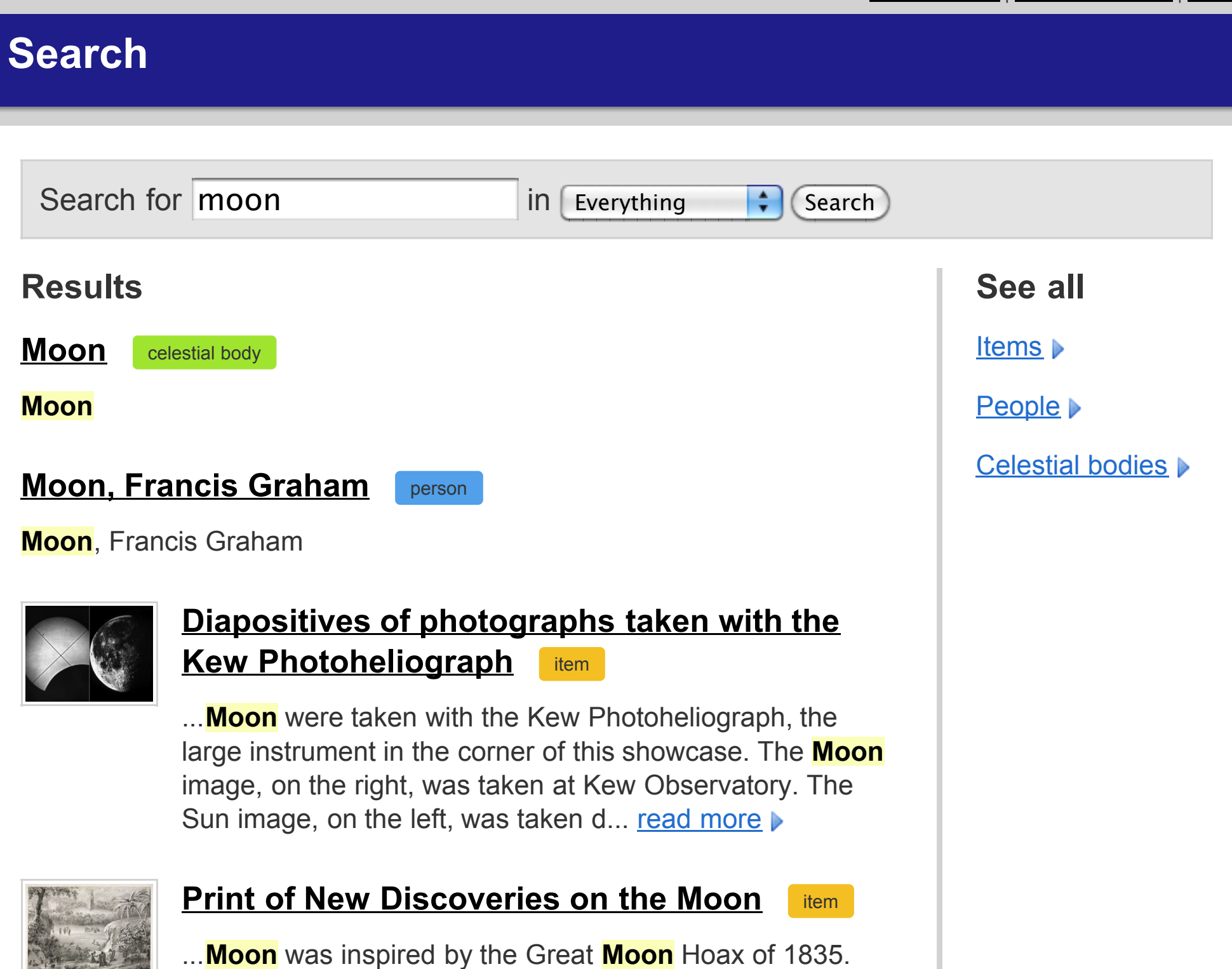

The New York Sun reported that astronomer John Herschel

### Model-oriented search

- Define **search\_indexes.py** (like admin.py) for your application
- Hook up default haystack search views
- Write a quick **search.html** template
- Run **./manage.py rebuild\_index**

#### from haystack import indexes from haystack import site from models import MuseumObject, Person, CelestialBody

**class MuseumObjectIndex(indexes.SearchIndex): text = indexes.CharField(document=True, model\_attr='text') def get\_queryset(self): return MuseumObject.objects.all()**

**site.register(MuseumObject, MuseumObjectIndex)**

class PersonIndex(indexes.SearchIndex): text = indexes.CharField(document=True, model\_attr='name') def get\_queryset(self): return Person.objects.all()

site.register(Person, PersonIndex)

### (r'^search/', include('haystack.urls')),

```
<ul class="listing">
{% for result in page.object_list %}
    {% if result.model_name == "museumobject" %}
    <li class="item">
         <img src="{{ result.object.image_inline }}" width="75" alt="">
         ! ! <h3><a href="{{ result.object.get_absolute_url }}">{{ result.object.name }}</a>
         <span class="type-indicator">item</span></h3>
         ! ! <p>{% highlight result.text with request.GET.q %}</p>
    \langleli>{% endif %}
    \{\% \text{ if result-model_name} == \text{''person'' }\% \}<li class="person">
         <h3><a href="{{ result.object.get_absolute_url }}">{{ result.object.name }}</a>
         <span class="type-indicator">person</span></h3>
         \langle p \rangle = \frac{1}{6} highlight result.text with request.GET.q %}\langle p \rangle\langleli>\{\% endif \%{% endfor %}
\langle \vertul\rangle
```
## Pick your backend

Whoosh - pure Python

For sites with no write traffic

- Solr Java web service application server
	- Best bet for medium-huge sites
- Xapian embedded C library
	- Haven't tried this myself

apache > lucene > solr

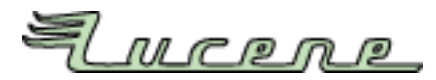

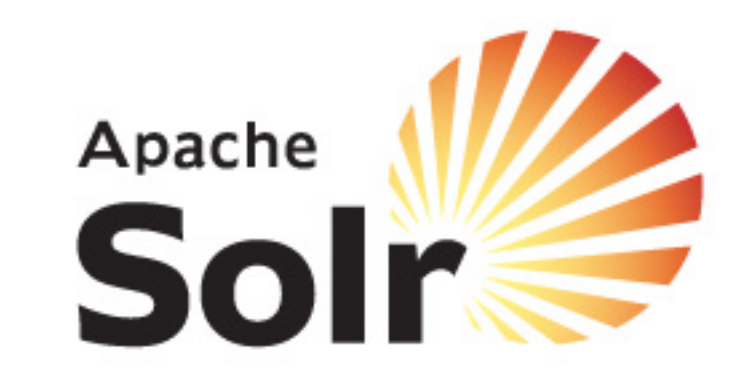

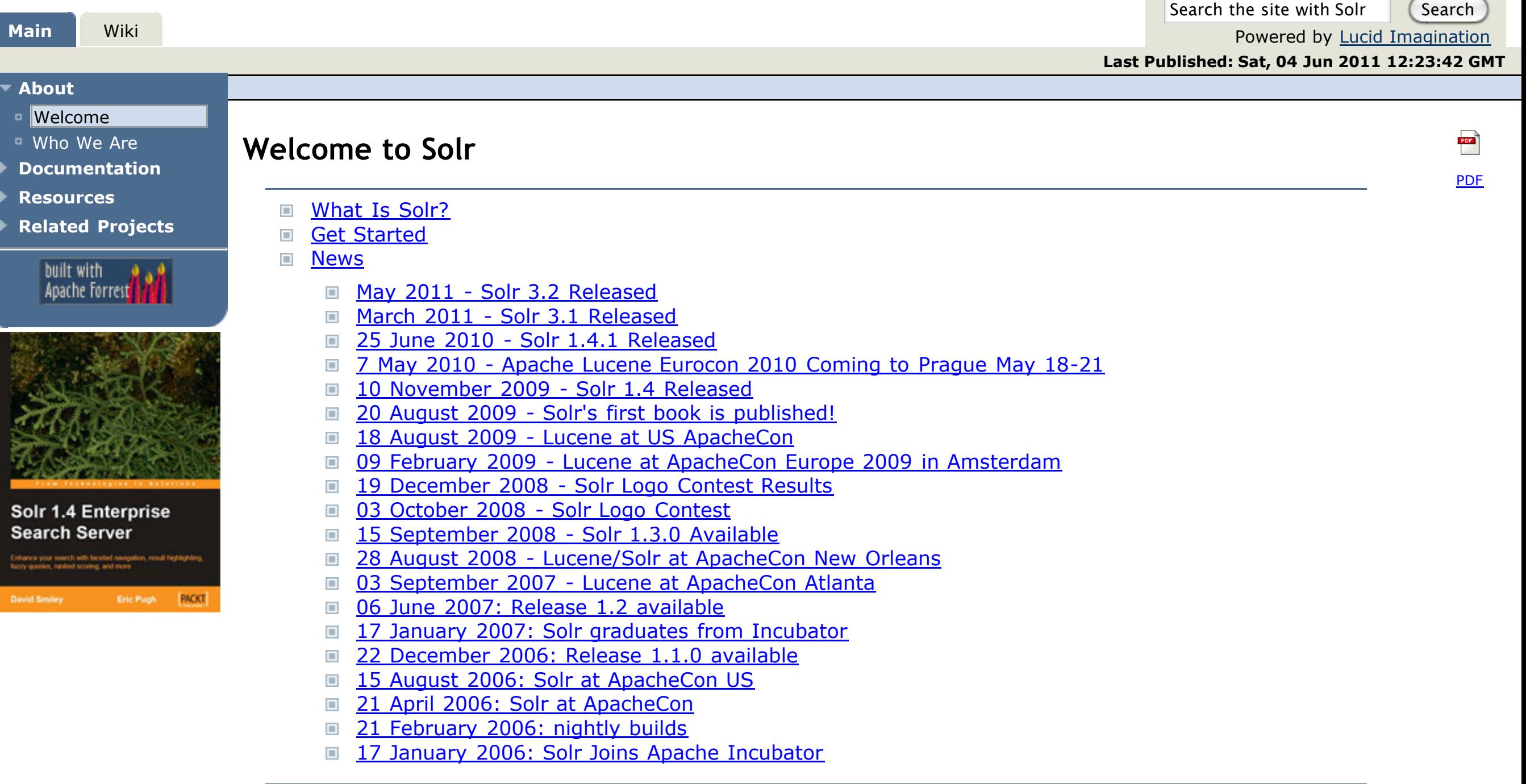

#### **What Is Solr?**

### <sup>Q</sup> Search We found 459 results for "django"

**Pro Django** 

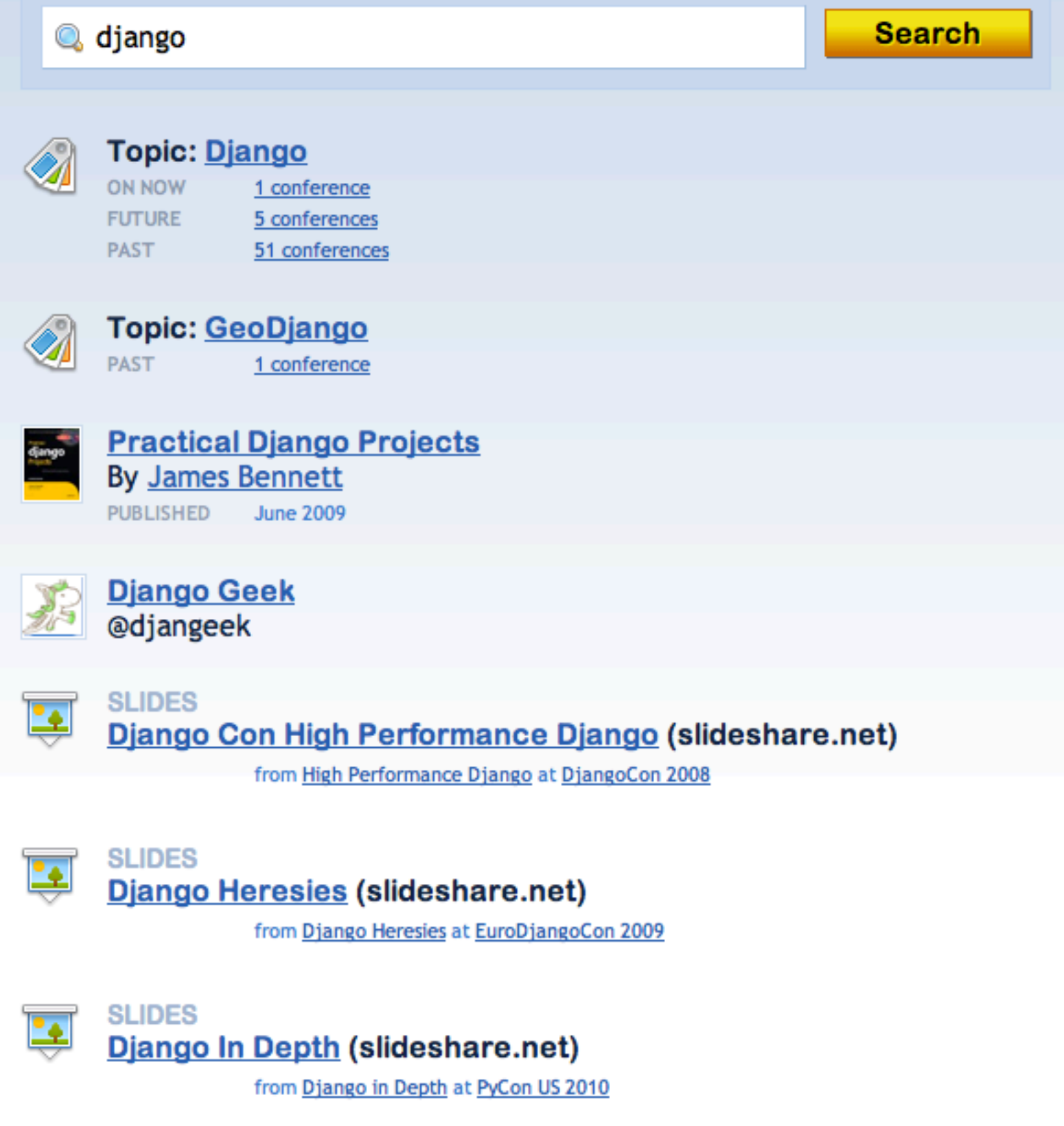

#### **FILTER BY** type

C Sessions 207

- *Q* Coverage 184
- **■** Conferences 60

**Books** 5

**3** Topics 2

& People 1

#### **FILTER BY** past or future

Past events 55 Future events 5

**FILTER BY** topic

> Django 336 Python 94 Scaling 27 NoSQL 12

Django ORM 12

Web Development 12

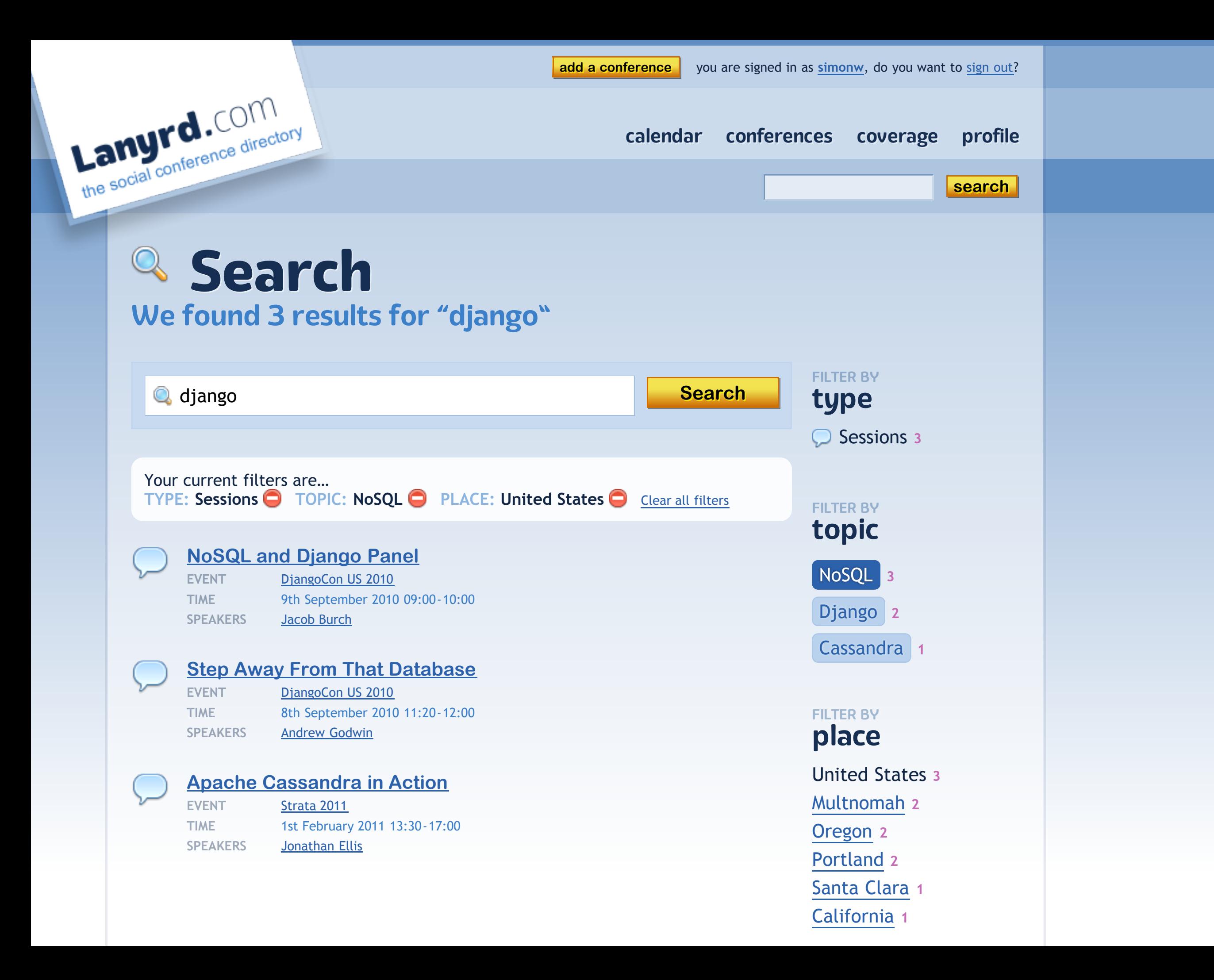

```
class BookIndex(indexes.SearchIndex):
   text = indexes.CharField(document=True, use_template=True)
   speakers = indexes.MultiValueField()
   topics = indexes.MultiValueField()
```

```
 def prepare_speakers(self, obj):
   return [a.user.t_id for a in obj.authors.exclude(
    user = None).select_related('user')]
```
 **def prepare\_topics(self, obj): return list(obj.topics.values\_list('pk', flat=True))**

# search/indexes/ books/book\_text.txt

{{ object.title }} {{ object.tagline }} {% for author in object.authors.all %} {{ author.display\_name }} {{ author.user.t\_screen\_name }} {% endfor %} {% for topic in object.topics.all %} {{ topic.name\_en }}  $\{\%$  endfor  $\%$ 

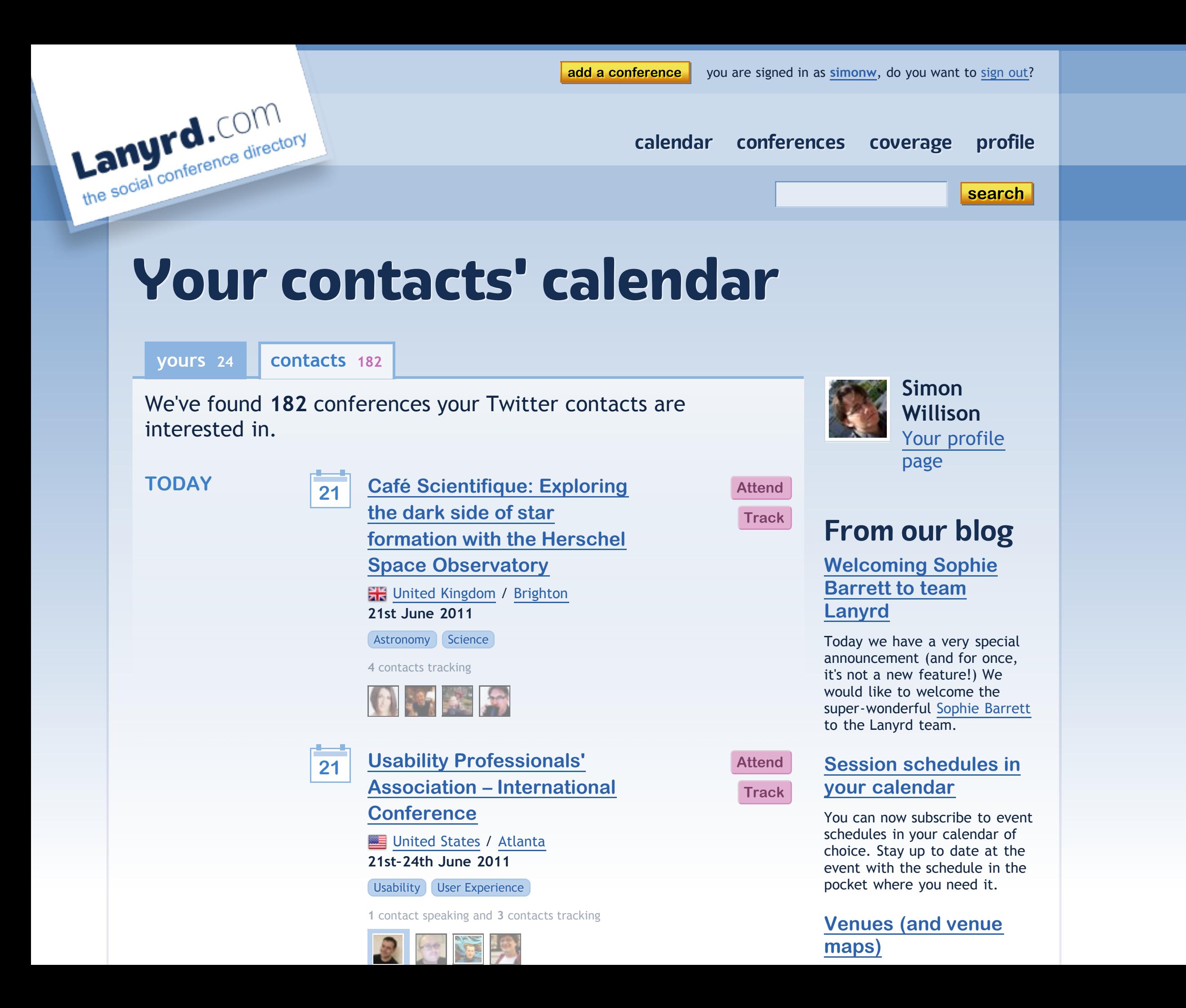

or\_string = ' OR '.join(contact\_ids) **sqs = sqs.narrow('attendees:(%s)' % or\_string)**

sqs = SearchQuerySet() sqs = sqs.models(Conference)

### Staying fresh

- Search engines usually don't like accepting writes too frequently
	- RealTimeSearchIndex for low traffic sites
- ./manage.py update\_index --age=6 (hours)
	- Uses index.get\_updated\_field()
- Roll your own (message queue or similar...)

### Smarter indexing

class Article(models.Model): needs\_indexing = models.BooleanField(  $default = True, db_index = True$ 

 $\begin{array}{c} \hline \end{array}$ 

...

 def save(self, \*args, \*\*kwargs): self.needs\_indexing = True super(Article, self).save(\*args, \*\*kwargs)

```
index = site.get_index(model)
updated_pks = []
```

```
objects = index.load_all_queryset().filter(
   needs_indexing=True
)[:100]
if not objects:
   return
```

```
for object in objects:
   updated_pks.append(object.pk)
   index.update_object(object)
```

```
index.load_all_queryset().filter(
   pk__in = updated_pks
).update(needs_indexing = False)
```
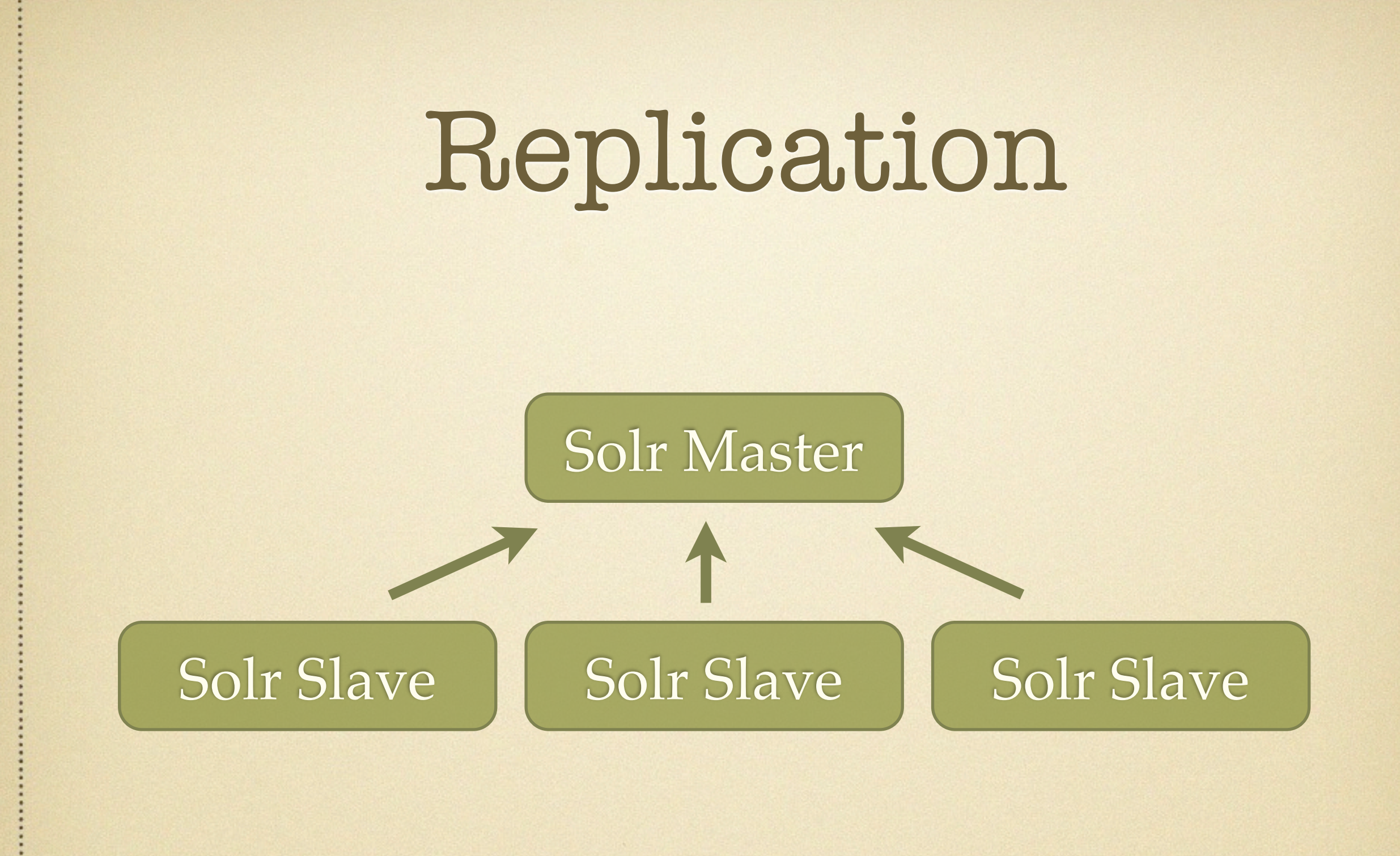

# nginx + Solr replication trick

}

upstream solrmaster { server 10.68.43.214:8080;

}

}

upstream solrslaves { server 10.68.43.214:8080; server 10.193.138.80:8080; server 10.204.143.106:8080; server { listen 8983; location / solr/update { proxy\_pass [http://solrmaster;](http://solrmaster) } location / solr / select { proxy\_pass [http://solrslaves;](http://solrslaves) }

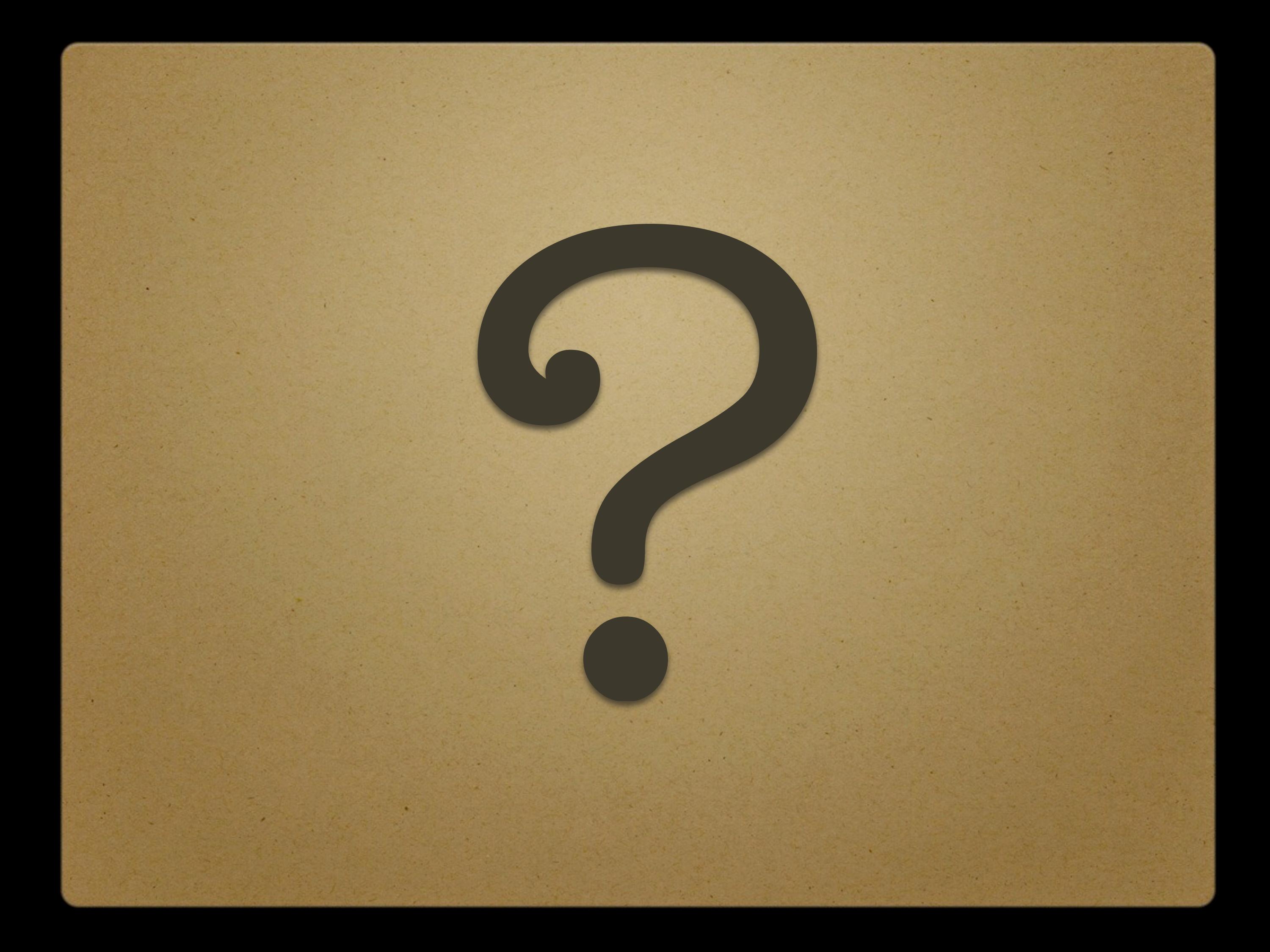

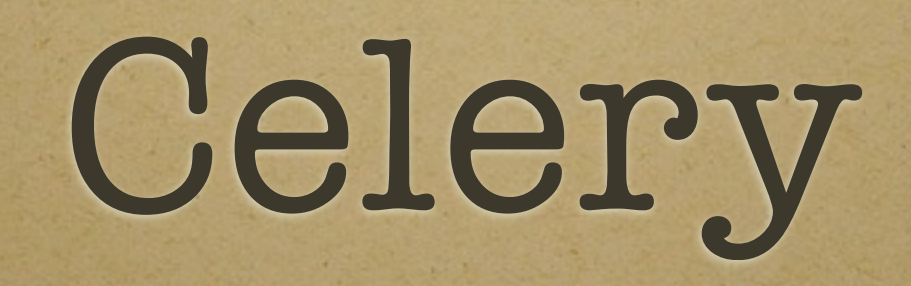

Background Processing Background Processing Asynchronous/Synchronous Periodic Tasks

Distributed **Distributed Concurrency** Retries

#### Distributed Task Queue

Celery is an asynchronous task queue/job queue based on distributed message passing. It is focused on real-time operation, but supports scheduling as well.

The execution units, called tasks, are executed concurrently on a single or more worker servers using multiprocessing, Eventlet, or gevent. Tasks can execute asynchronously (in the background) or synchronously (wait until ready).

Celery is used in production systems to process millions of tasks a day.

Celery is written in Python, but the protocol can be implemented in any language. It can also operate with other languages using webhooks.

The recommended message broker is RabbitMQ, but limited support for Redis, Beanstalk, MongoDB, CouchDB, and databases (using SQLAlchemy or the Django ORM) is also available.

Celery is easy to integrate with Django, Pylons and Flask, using the django-celery, celery-pylons and Flask-Celery add-on packages.

#### **Example**

This is a simple task adding two numbers:

#### Celery 2.2 released! By @asksol on 2011-02-01.

A great number of new features, including Jython, eventlet and gevent support. Everything is detailed in the Changelog, which you should have read before upgrading.

Users of Django must also upgrade to django-celery 2.2.

This release would not have been possible without the help of contributors and users, so thank you, and congratulations!

#### Celery 2.1.1 bugfix release By @asksol on 2010-10-14.

All users are urged to upgrade. For a list of changes see the Changelog.

Users of Django must also upgrade to django-celery 2.1.1.

### Tasks?

Anything that takes more than about 200ms

- Updating a search index
- Resizing images
- Hitting external APIs
- Generating reports

### Trivial example

• Fetch the content of a web page from celery.task import task

**@task** def fetch\_url(url): return urllib.urlopen(url).read()

>>> result = fetch\_url**.delay**(['http://cnn.com/](http://google.com)') >>> html = result**.wait()**

### **Python and MongoDB** tutorial

A session at EuroPython 2011

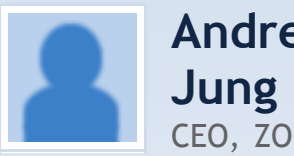

**Andreas** CEO, ZOPYX Ltd

MongoDB is the new star of the so-called NoSQL databases. Using Python with MongoDB is the next logical step after having used Python for years with relational databases.

This talk will give an introduction into MongoDB and demonstrate how MongoDB can be be used from Python.

More information can be found under:

http://www.zopyx.com/resources/python-mongodb-tutorial-at...

**More sessions at EuroPython 2011 on Python**

#### Add coverage to this session

[http://www.slideshare.net/ajung/python-mo](http://www.slideshare.net/ajung/python-mongo-dbtrainingeuropython2011)

A URL to coverage such as videos, slides, podcasts, handouts, sketchnotes, photos etc.

#### **EuroPython 2011 In Italy / Florence 19th–26th June 2011** TELL YOUR FRIENDS!

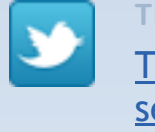

Tweet about this session

#### **WHEN**

**Time** 14:30–18:30 CET **Date** 20th June 2011

**SESSION HASH TAG** #sftzh

**SHORT URL** lanyrd.com/sftzh

**OFFICIAL SESSION PAGE** ep2011.europython.eu/conf

View the schedule

#### Topics

MongoDB

Python

**Edit topics** 

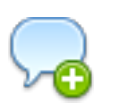

**SCHEDULE** INCOMPLETE? Add another session

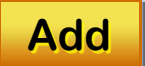

### **Add coverage**

http://www.slideshare.net/ajung/python-mongo-

#### dbtrainingeurop...

#### Link title

Python mongo db-training-europython-2011

#### Type of coverage

- **Link Audio**
	- **Write-up Constructed Sketch notes**  $\bullet$  **Construction Photos Slides Transcript O** Notes **Video Handout**
- **Liveblog** 零

**Python and** MongoDB tutorial

#### **EuroPython 2011**

**In Italy / Florence 19th–26th June 2011**

#### Coverage preview

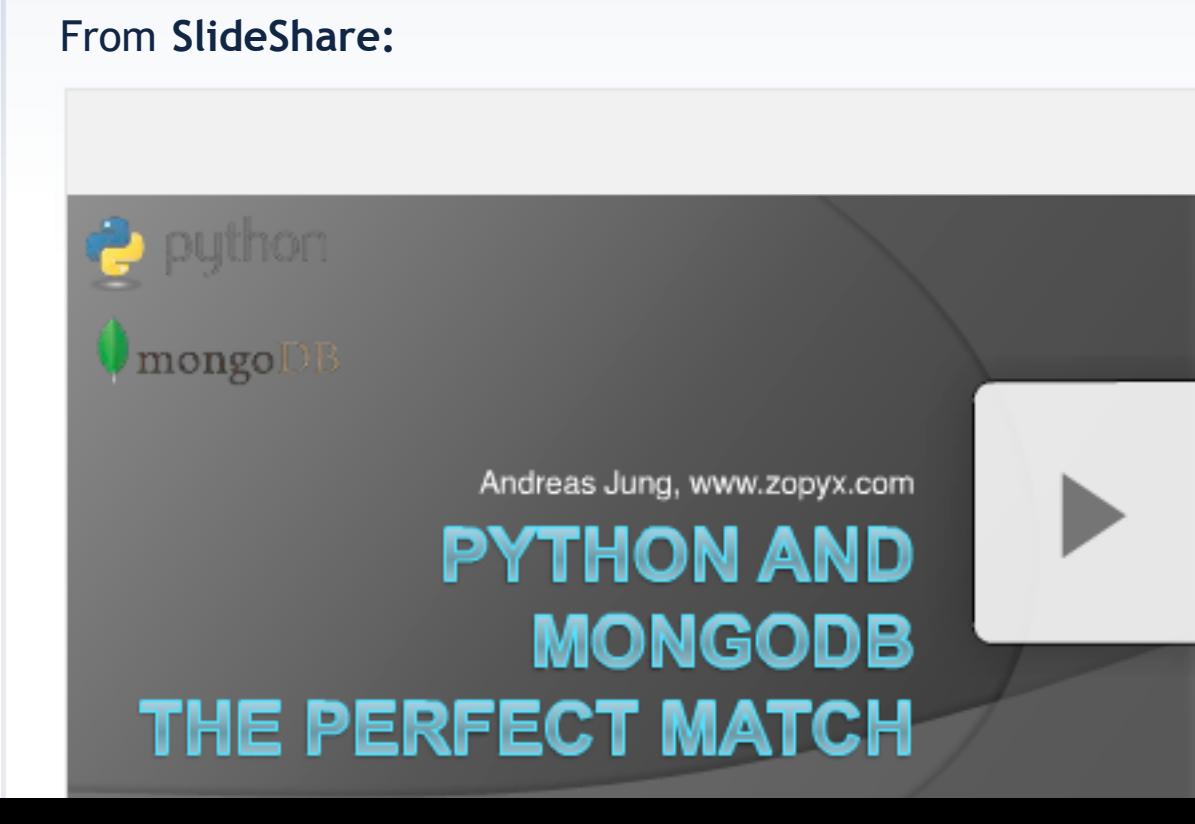

### The task itself...

- Tries using [http://embed.ly/](http://embed.ly) to find a preview
- Fetches the HTTP headers and first 2048 bytes
- If HTML, attempts to extract the  $\langle$  title>
- If other, gets the file type and size from headers

### Behind the scenes...

```
ar = enhance_link.delay(url)
poll_url = '/working/%s/' % signed.dumps({
  'task id': ar.task id,
  'on done url': on done url,
})
if 'ajax' in request.POST:
   return render_json(request, {
      'ok': True,
     'poll_url': poll_url,
   })
else:
   return HttpResponseRedirect(poll_url)
```
### And when it's done...

from celery.backends import default\_backend

task\_id = request.REQUEST.get('id', '') result = default\_backend.get\_result(task\_id)

...

### Configuration

# Carrot / Celery: queue uses Redis CARROT\_BACKEND = "ghettoq.taproot.Redis" BROKER\_HOST = " 10.11.11.11" # redis server BROKER\_PORT = 6379 BROKER\_VHOST = "6"

# Task results stored in memcached, so they can # expire automatically CELERY\_RESULT\_BACKEND = "cache" CELERY CACHE BACKEND =  $\setminus$ "memcached://10.11.11.12:11211;..."

### Advanced Celery

**celerybeat** for scheduling periodic tasks (a smarter version of cron)

**celeryev** / **celerymon** for monitoring your worker cluster

**celerycam** for snapshotting cluster state

# The Activity Stream pattern

- How do you implement Twitter?
- Give every user an "inbox" list of message IDs from the people they follow
- Write an ID in to EVERY follower's inbox when a user tweets
- @timoreilly has 1,473,990 followers
	- redis at  $100,000$  writes/second = 1.5 seconds

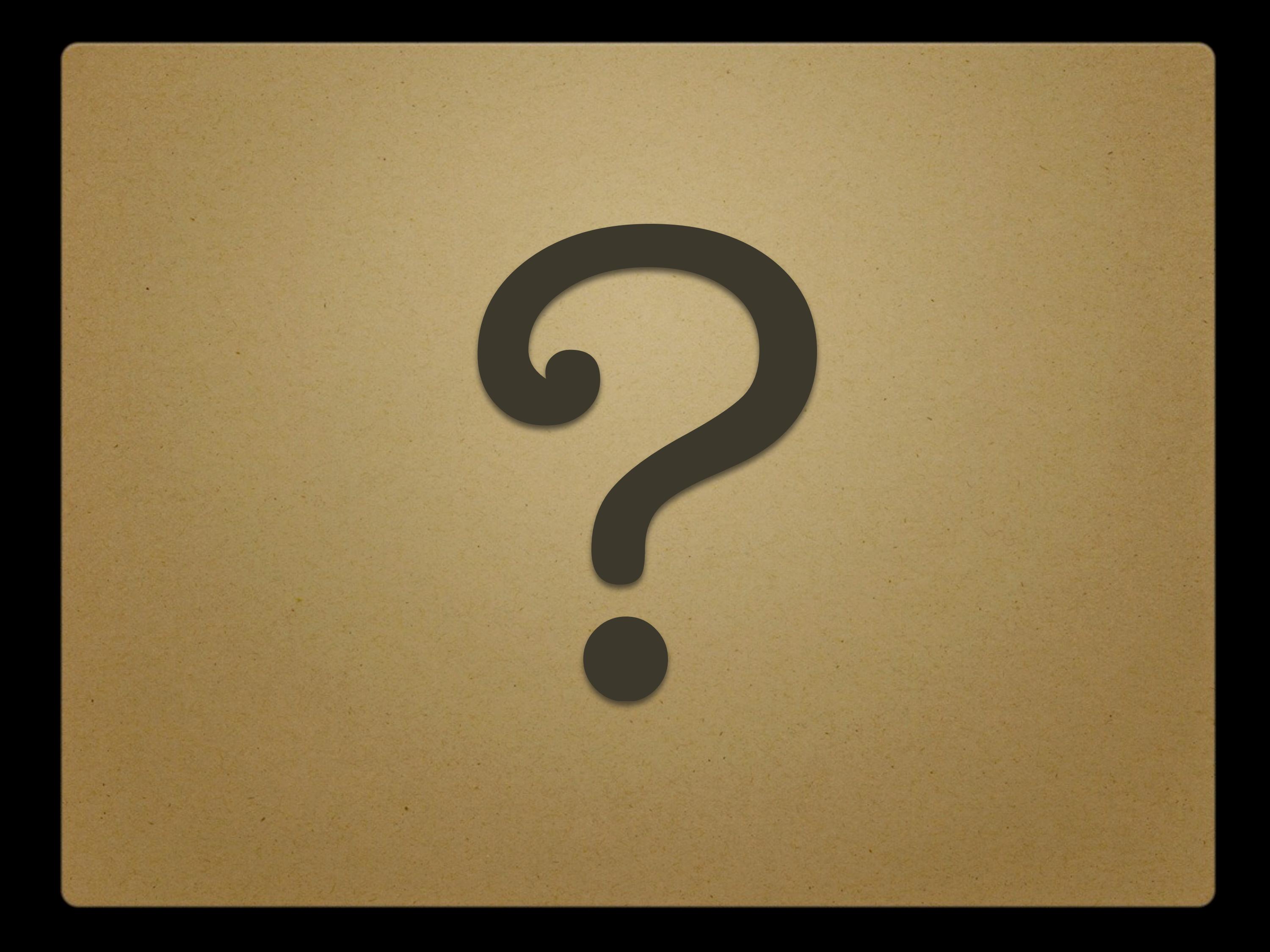

# Fabric

#### **Table Of Contents**

Installation

Development

**Documentation** 

**Tutorial** 

FAQ

Getting help

**Twitter** 

IRC

Wiki

Mailing list

Usage documentation

API documentation

Contrib API

Bugs/ticket tracker

Changes from previous

Core API

Fabric

About

#### **Fabric**

#### **About**

Fabric is a Python (2.5 or higher) library and command-line tool for streamlining the use of SSH for application deployment or systems administration tasks.

It provides a basic suite of operations for executing local or remote shell commands (normally or via sudo) and uploading/downloading files, as well as auxiliary functionality such as prompting the running user for input, or aborting execution.

Typical use involves creating a Python module containing one or more functions, then executing them via the fab command-line tool. Below is a small but complete "fabfile" containing a single task:

```
from fabric.api import run
def host_type():
     run('uname -s')
```
Once a task is defined, it may be run on one or more servers, like so:

```
$ fab -H localhost,linuxbox host_type
[localhost] run: uname -s
[localhost] out: Darwin
[linuxbox] run: uname -s
[linuxbox] out: Linux
Done.
Disconnecting from localhost... done.
Disconnecting from linuxbox... done.
```
In addition to use via the  $f$ ab tool, Fabric's components may be imported into other Python code,

#### **Next topic**

Overview and Tutorial

#### **This Page**

Show Source

#### **Quick search**

**Go**

Enter search terms or a module, class or function name.

- Turn Python functions in to command line arguments
- High level abstraction over SSH for running commands on remote machines

### Automated deployments

- Every project **needs** automated deployments • Repeatable, documented, easy to roll back
- Ops people rave about Chef and Puppet
	- Powerful... but hard to set up
- Fabric: take your current procedure, wrap it in a few lines of Python

### Simple examples

# fabfile.py from fabric.api import run

def clear\_cache(): **run**('echo "flush\_all" | nc localhost 11211')

\$ fab -H memcach1, memcache2 clear cache

# Simple examples

 $REDIS_URL = 'http://mirrors.kernal.org/ubuntu/pool/' + \n$ 'universe/r/redis/redis-server\_2.0.0~rc2-1\_amd64.deb'

def bootstrap\_redis(): **run**('cd /tmp && wget [%s' % REDIS\\_URL\)](http://mirrors.kernel.org/ubuntu/pool/universe/r/redis/redis-server_2.0.0~rc2-1_amd64.deb) **sudo**('dpkg --force-confnew -i /tmp/redis-server\_2.0.0~rc2-1\_amd64.deb') **put**('config-files/redis.conf', '/tmp/redis.conf') **sudo**('mv /tmp/redis.conf /etc/redis/redis.conf') **sudo**('/etc/init.d/redis-server restart')

## Simple examples

```
def git_export():
   env.deploy_date = datetime.datetime.now().strftime(
     '%Y-%m-%d-%H%M%S'
```
 **env.export\_path** = '/tmp/export/%s' % (env.deploy\_date) local('mkdir -p %(export\_path)s' % env) local(

 'cd .. && git archive --prefix=lanyrd/ --format=tar ' + 'master | tar -x -C % (export\_path)s' % env

#### \$ fab git\_export

 $\begin{array}{c} \hline \end{array}$ 

 $\begin{array}{c} \hline \end{array}$ 

### Rollback with symlinks

def repoint\_symlink(): with settings(**warn\_only = True**): run(**'rm %(deploy\_dir)s/previous'** % env) run(**'mv %(deploy\_dir)s/current %(deploy\_dir)s/previous'** % env) run(**'ln -s %(deploy\_dir)s/%(deploy\_date)s %(deploy\_dir)s/current'** % env)

def rollback():

 run('mv %(deploy\_dir)s/current %(deploy\_dir)s/\_previous' % env) run('mv %(deploy\_dir)s/previous %(deploy\_dir)s/current' % env) run('mv %(deploy\_dir)s/\_previous %(deploy\_dir)s/previous' % env)

### Rollback with symlinks

def repoint\_symlink(): with settings(warn\_only = True): run('rm %(deploy\_dir)s/previous' % env) run('mv %(deploy\_dir)s/current %(deploy\_dir)s/previous' % env) run('ln -s %(deploy\_dir)s/%(deploy\_date)s %(deploy\_dir)s/current' % env)

def rollback():

 run('**mv %(deploy\_dir)s/current %(deploy\_dir)s/\_previous**' % env) run('**mv %(deploy\_dir)s/previous %(deploy\_dir)s/current**' % env) run('**mv %(deploy\_dir)s/\_previous %(deploy\_dir)s/previous**' % env)

### servers.json

 $\{$ 

```
 "servers": {
     "appserver1": {
      "instance id": "i-a13432d",
       "public_dns": "ec2-111-11-121-211.compute-1.amazonaws.com",
       "private_dns": "ip-10-195-11-112.ec2.internal",
       "private_ip": "10.195.11.112"
 },
     "appserver2": {
      "instance id": "i-a34344e",
       "public_dns": "ec2-112-11-121-211.compute-1.amazonaws.com",
       "private_dns": "ip-10-204-111-116.ec2.internal",
       "private_ip": "10.204.111.116"
 },
```
### servers.json

"roles": {

....

}

}

```
 "appserver": ["appserver1", "appserver2"],
```

```
 "solrmaster": ["services3"],
```

```
 "solrslave": ["appserver1", "appserver2", "services2"],
```

```
 "solrread": ["services3", "appserver1", "appserver2", "services2"],
 "redis": ["services3"],
```
"queuebroker": ["services3"],

**"memcached": ["appserver1", "appserver2", "services3"],**

## In the fabfile.py

```
_js = json.load(open('servers.json'))
servers = _js['servers']
roles = jsl'roles']
```

```
def server(name):
  env.hosts = env.hosts or [] env.hosts.append('ubuntu@%s' % servers[name]['public_dns'])
```
def role(name): for server\_name in roles[name]: server(server\_name)

**\$ fab role:memcached clear\_cache**

# Dynamic nginx config

```
def deploy_nginx_config():
   def _nginx_backends(role, port):
     return '\n'.join(
```
}

```
server %s:%s;' % (info['private_ip'], port)
```
for name, info in servers.items() if name in roles[role]

```
\qquad \qquad ) content = open('config-files/nginx.conf').read()
  content = content \% {
```
 'backends': \_nginx\_backends('appserver', 8000), 'solrmaster': \_nginx\_backends('solrmaster', 8080), 'solrslaves': \_nginx\_backends('solrread', 8080),

```
 open('/tmp/nginx.conf', 'w').write(content)
 put('/tmp/nginx.conf', '/tmp/nginx.conf')
 sudo('mv /tmp/nginx.conf /etc/nginx/nginx.conf')
```
**\$ fab role:loadbalancer deploy\_nginx\_config**

### Dream setup

• Web interface to push a git tag to staging

Big Red Button to push staging to production

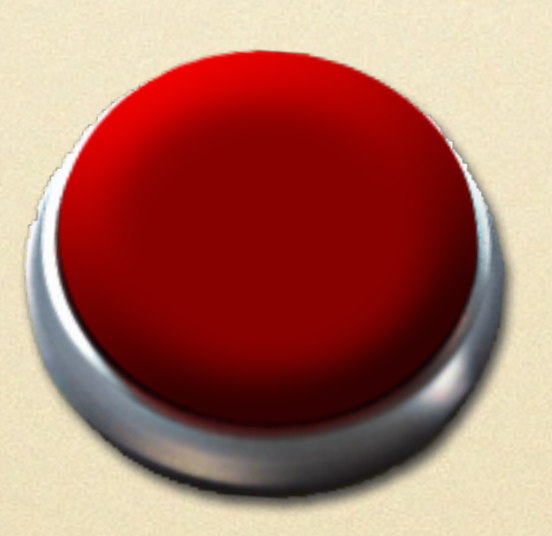

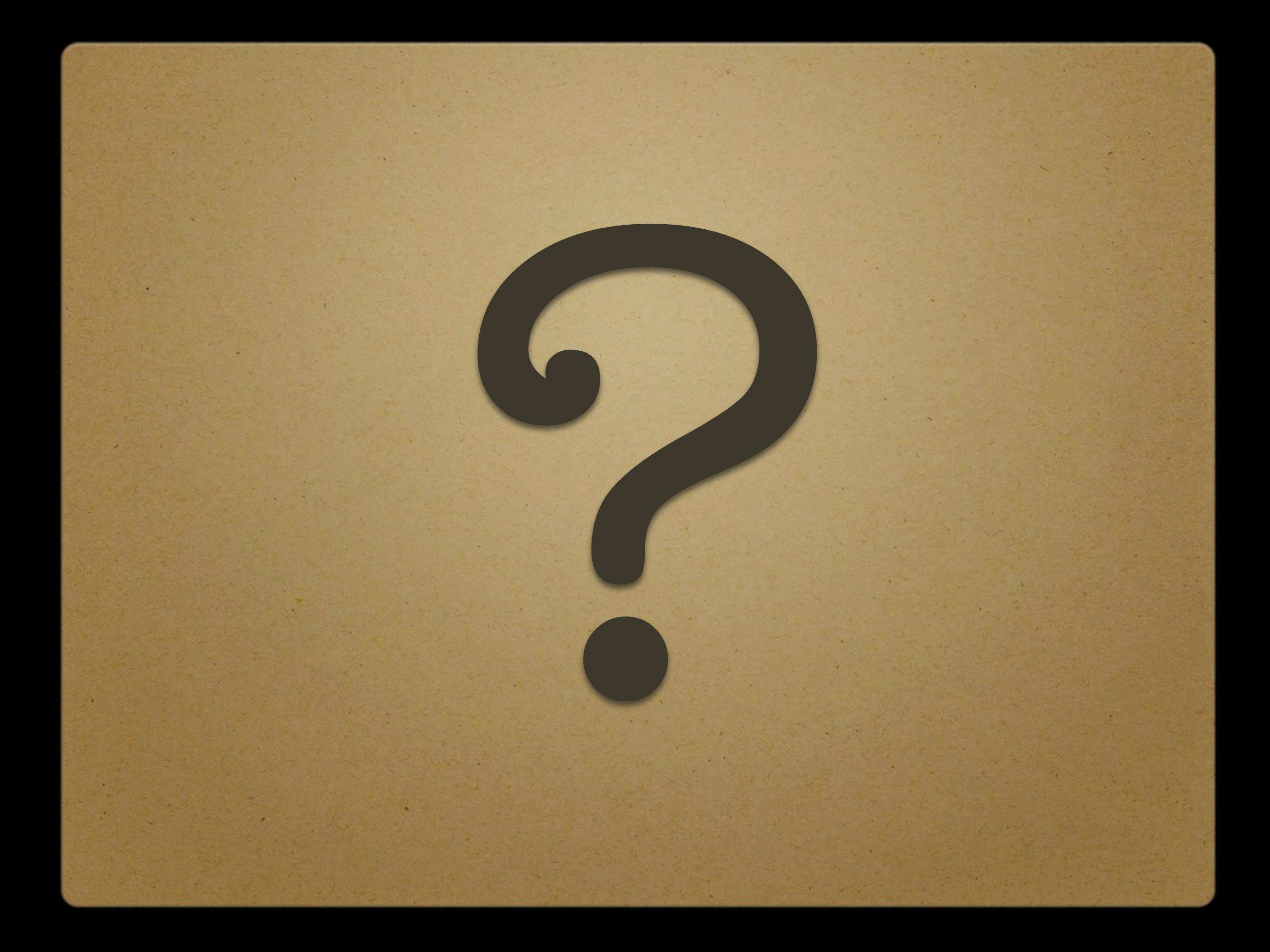

### http://lanyrd.com/sftzq